# MediaPOINTE<sup>®</sup> Products Control Code Manual

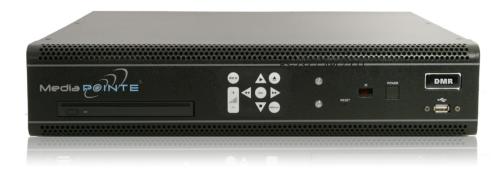

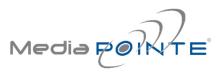

January, 2015

©2015, MediaPOINTE, Inc.

All rights reserved. This document contains information that is proprietary to MediaPOINTE, Inc., the manufacturer of all MediaPOINTE® products. No part of this publication may be reproduced, stored in a retrieval system, or transmitted, in any form, or by any means, electronically, mechanically, by photocopying, or otherwise, without the prior written permission of MediaPOINTE, Inc. Nationally and internationally recognized trademarks and trade names are the property of their respective holders and are hereby acknowledged. MediaPOINTE® is a registered trademark of MediaPOINTE, Inc.

### Disclaimer

The information in this document is believed to be accurate and reliable; however MediaPOINTE, Inc. assumes no responsibility or liability for any errors or inaccuracies that may appear in this document, nor for any infringements of patents or other rights of third parties resulting from its use. No license is granted under any patents or patent rights of MediaPOINTE, Inc.

This document was written by the Development Department of MediaPOINTE, Inc. We are fully committed to, and take pride in maintaining high quality documentation. We welcome and appreciate any comments or suggestions you may have regarding content, presentation, structure and distribution of this document. Please use the contact information below for all correspondence:

#### **Development Department**

MediaPOINTE, Inc. 667 Rancho Conejo Blvd. Newbury Park, CA 91320 USA support@MediaPOINTE.com

# Safety Precautions

For your protection, please read all related safety instructions, observe all warnings and precautions, and exercise common sense while operating this electronic equipment.

- Always place the unit on a stable cart, stand or table.
- Do not use the unit near water or sources of heat.
- Do not drop or shake the unit. Do not place or install the unit in environments where it can be dropped or shaken. Make sure the unit is powered off while being moved even for short distances.
- Observe the power requirements of the unit; if you are not sure of the power available, consult your local dealer or power company.
- When plugging into a power outlet, insert the plug firmly into the outlet. Route the power cord so as to avoid any activity that may result in fraying or other damage to the cord or the plug.
- Under no circumstances should you attempt to override the polarization or grounding protection on the plug.
- Do not overload wall outlets, integral convenience receptacles or extension cords.
- Unplug the unit from the wall before cleaning. Do not use liquid or aerosol cleaners.
- For proper ventilation, do not block the slots and openings. Do not install the unit in a location where the ventilation slots and openings can be plugged during everyday use.
- Do not place or install the unit under, on top of or near any heat-producing equipment (i.e. radiators, stoves, or amplifiers), or in a heated place.
- Unplug the unit during lightning storms, when it will not be used for extended periods of time, or before you have a scheduled power outage.

If the unit is visibly damaged either by not observing the precautions above or for any other reason, contact your local dealer immediately. If the unit does not operate to the specifications set forth in this user guide, or exhibits a distinct change in performance, this may be an indication of a problem needing repair.

## **Environmental Operating Limits of DMR**

Operating Temperature: 0°C to 32°C (32°F to 90°F)

Relative Humidity: 10% to 90% non-condensing

```
Storage & Transport Temperature: -20^{\circ}C to 80^{\circ}C (-4^{\circ}F to 140^{\circ}F)
```

### **Electrical requirements**

Input: 100-240V ~50/60Hz

### Service Support and Training

MediaPOINTE®, Inc. is committed to providing the service support and training needed to install, manage, and maintain your MediaPOINTE® equipment.

All MediaPOINTE® products are sold through a wide network of Authorized MediaPOINTE® Dealers. For help with your products, contact your local dealer for assistance first. If for any reason, you would like to contact MediaPOINTE® directly for information regarding service programs and extended warranty information, training, installation or usage, we are glad to be of assistance. You can contact us at the phone number listed below, or visit our website.

#### MediaPOINTE® Technical Support

Hours: 8:30 a.m. – 5:30 p.m. Pacific Standard Time (866) 709-0444 TOLL FREE (805) 214-7911 INTERNATIONAL support@MediaPOINTE.com

# Command Line Configuration from Web Portal

All MediaPOINTE products have a Command Line interface that can be accessed from Telnet or RS-232. A list of commands can be found in the External Control section of this manual.

# **RS-232** Starting a RS-232 session

On the back of MediaPOINTE products there is a single control port configured as a DTE supporting the RS-232 protocol. A Null-Modem cable should be used between the MediaPOINTE Product and the COM port on your PC - the pin-out is shown here.

| DB-9 Female | Function      | DB-9 Female |
|-------------|---------------|-------------|
| 2           | Rx to Tx      | 3           |
| 3           | Tx to Rx      | 2           |
| 5           | Signal Ground | 5           |

Terminal session settings required for RS- 232 control are: 9600, 8, none, 1 with No Flow Control. There is no password protection on this interface and, by default; the RS-232 port is enabled however the administrator has the ability to disable the port from the Web portal.

### Telnet (TCP/IP)

The Telnet port by default is not enabled. To turn on Telnet control, set the Telnet port number (typically Port 23) and check the COM port enable checkbox. A password challenge to the Telnet session can be enabled by entering a password in the Password for TCP/IP connection text box. If a password is not desired on the Telnet session, leave the text box blank.

### Starting a Telnet session

The telnet client within MediaPOINTE products provides access to the Command Line Interface through the TCP/IP protocol. By default, telnet is disabled but can be activated from the Web portal with an optional password. The available commands are the same as listed in the RS-232 section.

To access the telnet client, start an MS\_DOS session on your computer and enter:

telnet <ipaddress>

Once connected to the MediaPOINTE Product, a connect message will be displayed.

Welcome to MediaPOINTE Password: \_

Once logged in, type 'help' or '?' for a list of commands.

### **Terminal Emulation**

The terminal session should support the VT100 terminal protocol. There should be the ability to provide error correction (i.e., backspace will need to be supported). Echo back to the terminal session should be active upon login.

Upon the establishment of a command line session, the product series welcome should be seen and a password prompt should be provided as detailed below:

Welcome to MediaPOINTE Password: \_

### **Command Argument Syntax**

MediaPOINTE products distinguish between lower and upper case, for command syntax except where a password is specified, (The DMR series command line uses all lower case however; some command line parameters may require capitalization i.e... {defaultprofile "XGA"})

Required parameters are specified with <> and are mandatory for acceptable syntax. Parameter default settings are specified by {}.

The MediaPOINTE Product response for an accepted command will be an OK followed by a confirmation of the command being set and the value of the new parameter preceded by an asterisk (\* loop on). If the command format is not followed, an ERROR will be returned.

> Example1: audiogain 77 OK

\* audiogain 77

Example2: audioga1n 77 ERROR

### **Command Format**

To Format the formatting of a particular a command simply type the command followed by a question mark. The command syntax will be provided with a description of each parameter:

cli ?

usage: cli telnet <on/off> or: cli serial <on/off>

playstatus ?

usage: playstatus

Valid states include:

Yes ...... the MediaPOINTE Product is playing content. No ...... the MediaPOINTE Product is not currently playing content.

### **Command Status**

To Format the current status of a particular command simply type the command. The current settings for each parameter will be provided:

cli

- \* cli telnet on
- \* cli serial on

### **Remote Emulation**

Remote key emulation for the purpose of menu navigation should only have efficacy when the OSD menu is displayed on the screen.

| command    | parameter          | description                                                                                                    |
|------------|--------------------|----------------------------------------------------------------------------------------------------|
| audiogain  | <0100>             | Adjust the audio gain level for the MediaPOINTE Product input. Note<br>that the reported level adjustment may differ from the number<br>requested but will have the correct gain level.<br>1 = audiogain 0 (off)<br>100 = audiogain 100 (max.)<br>Format:<br>audiogain ?<br>usage: audiogain <0100><br>Status:<br>audiogain<br>OK<br>* audiogain 44<br>Example:<br>audiogain 76<br>OK<br>* audiogain 76                               |
| author     | <on {off}=""></on> | Enables or disables password checking on the author login. Author<br>rights are required to access or change any of the MediaPOINTE<br>Product recording settings. The password for author may be set via<br>the web portal. By default, security on the author login is disabled.<br>Format:<br>author ?<br>usage: author <on off=""><br/>Status:<br/>author<br/>* author off<br/>Example:<br/>author on<br/>OK<br/>* author on</on> |
| bye / quit |                    | Closes the current telnet / terminal session.                                                                                                    |

| command   | parameter                                             | description                                                                                                    |
|-----------|-------------------------------------------------------|----------------------------------------------------------------------------------------------------|
| cli       | telnet <on {off}=""><br/>serial &lt;{on}/off&gt;</on> | Enable or disable the MediaPOINTE Product Command Line<br>Interface (CLI) for TCP/IP (Telnet) or serial (RS-232) control.<br>Format:<br>cli ?<br>usage: cli telnet <on off=""><br/>or: cli serial <on off=""><br/>Status:<br/>cli<br/>OK<br/>* cli telnet off<br/>* cli serial on<br/>Example:<br/>cli telnet on<br/>OK<br/>* cli telnet on<br/>* cli serial on</on></on> |
| copyme    | usb <"path"/latest><br>dvd <"path"/latest>            | Copy recorded media to USB or burn to DVD. Can be either the most<br>recently recorded media or a specific file named by its full path.<br>Format:<br>copyme ?<br>usage: copyme usb <"path"/latest><br>or: copyme dvd <"path"/latest><br><u>Examples:</u><br>copyme usb "/Sales/Northwest09"<br>OK<br>copyme dvd latest<br>OK                                             |
| createdir | <"path">                                              | Create a new directory on the MediaPOINTE Product hard disk. Path is<br>specified as the full path starting from root, so it must begin with a<br>forward slash (/). Path names may not contain any of the following<br>characters: *? " ( )   + \<br><u>Format:</u><br>createdir ?<br>usage: createdir <"path"><br><u>Example:</u><br>createdir "/demos/testing"<br>OK   |

| command        | parameter             | description                                                                                                    |
|----------------|-----------------------|----------------------------------------------------------------------------------------------------|
| defaultprofile | <"profile name">      | Set the default profile activated for sessions started via the front keypad, IR remote, or contact closure port. |
|                |                       | Format:<br>defaultprofile ?<br>usage: defaultprofile <"profile name">                                            |
|                |                       | <u>Status:</u><br>defaultprofile<br>OK                                                                           |
|                |                       | * defaultprofile S-Video                                                                                         |
|                |                       | <u>Example:</u><br>defaultprofile "Meetings"<br>OK                                                               |
|                |                       | * defaultprofile "Meetings"                                                                                      |
| displayratio   | <4x3/16x9>            | Set the aspect ratio of the MediaPOINTE Product's local video output.                                            |
|                |                       | Aspect ratio options include:<br>standard = 4 x 3 format                                                         |
|                |                       | wide = 16 x 9 format                                                                                             |
|                |                       | Format:                                                                                                    |
|                |                       | displayratio ?<br>usage: displayratio <4x3/16x9>                                                                 |
|                |                       | Status:                                                                                                    |
|                |                       | displayratio<br>OK                                                                                               |
|                |                       | * displayratio 16x9                                                                                              |
|                |                       | Example:<br>displayratio 4x3                                                                                     |
|                |                       | OK                                                                                                    |
| filoinfo       | filonomo              | * displayratio 4x3                                                                                               |
| file info      | <filename></filename> | Gives information about a file                                                                                   |
|                |                       | Format:                                                                                                    |
|                |                       | fileinfo?                                                                                                    |
|                |                       | usage: fileinfo <filename></filename>                                                                            |
|                |                       | Example:<br>Fileinfo / james                                                                                     |
|                |                       | OK                                                                                                    |
|                |                       | *james.mp4 2183287 640x480 00:00:25 673kb/s                                                                      |
|                |                       |                                                                                                    |

| command   | parameter                 | description                                                                                                    |
|-----------|---------------------------|----------------------------------------------------------------------------------------------------|
| help<br>? | [command]                 | Report the syntax for the given command or a list of all commands if no argument is given.                                                                                                    |
|           |                           | Format:<br>help ?<br>usage: help [command]<br>or: [command] ?                                                                                                    |
|           |                           | Example:<br>help<br>OK<br>audiogain                                                                                                    |
|           |                           | author<br>bye<br>quit                                                                                                    |
| input     |                           | Report which video input is currently displayed on the DMR series local<br>output.<br><u>Format:</u><br>input ?<br>usage: input                                                                                                    |
|           |                           | Example:<br>input<br>OK<br>*content dvi                                                                                                    |
| ipassign  | <dhcp {static}=""></dhcp> | Set the IP assignment method for the DMR series.<br>dhcp = receive a dynamic IP address on the network<br>static = force a static IP address<br>Format:<br>ipassign ?<br>usage: ipassign <dhcp static=""><br/>Status:<br/>ipassign<br/>OK<br/>* ipassign static<br/>Example:<br/>ipassign dhcp</dhcp> |
|           |                           | OK<br>* ipassign dhcp                                                                                                    |

| command | parameter                         | description                                                                                                    |
|---------|-----------------------------------|----------------------------------------------------------------------------------------------------|
| ipset   | a <address></address>             | Set static IP address settings for the LAN interface. This address is                                                                                         |
|         | s <subnet></subnet>               | only used if ipassign static was previously issued.                                                                                                    |
|         | g <gateway></gateway>             | Format:<br>ipset ?                                                                                                    |
|         | d1 <primary dns=""></primary>     | usage: ipset a <address></address>                                                                                                    |
|         | d2 <secondary dns=""></secondary> | or: ipset s <subnet><br/>or: ipset g <gateway><br/>or: ipset d1 <primary dns=""><br/>or: ipset d2 <secondary dns=""></secondary></primary></gateway></subnet> |
|         |                                   | Status:<br>ipset                                                                                                    |
|         |                                   | OK                                                                                                    |
|         |                                   | * address 192.168.1.207                                                                                                    |
|         |                                   | * subnet 255.255.255.0                                                                                                    |
|         |                                   | * gateway 192.168.1.1                                                                                                    |
|         |                                   | * dns1 192.168.1.202<br>* dns2 192.168.1.218                                                                                                    |
|         |                                   | Example1:                                                                                                    |
|         |                                   | ipset a 192.168.1.44                                                                                                    |
|         |                                   | OK* ipset a 192.168.1.44                                                                                                    |

|    | MEDIAPOIN                                   | NTE <sup>®</sup> PRODUCTS CONTROL CODE MANUAL                                                                                                    |
|----|---------------------------------------------|----------------------------------------------------------------------------------------------------|
| ke | y <remote control<br="">button&gt;</remote> | Simulate a button press on the IR remote control or keypad. The following keys are available with the designated function:                                                                                                    |
|    |                                             | The following nine keys are applicable to all MediaPOINTE products.                                                                                                    |
|    |                                             | stopStop playbackplayStart playbackrecStart a recording/streaming sessionpausePause playbackforwardSkip forward during playbackbackSkip backward during playbackmuteAudio input mute during recordingvol+Increase playback volumevol-Decrease playback volumef1Reservedf2Reservedf3ReservedejectEject DVDmenuBring up on-screen display (OSD)leftCursor rightupCursor odwnenterSelect highlighted item0 - 9Reserved*Reserved#Reserved |
|    |                                             | Format:<br>key ?                                                                                                    |
|    |                                             | usage: key <remote button="" control=""><br/><u>Example:</u><br/>key stop<br/>OK</remote>                                                                                                    |

| command   | parameter        | description                                                                                                    |
|-----------|------------------|----------------------------------------------------------------------------------------------------|
| limit     | <{delete}/alert> | Set the action to be taken when the MediaPOINTE Product reaches its storage capacity limit.                                                                                                    |
|           |                  | delete = oldest media is automatically deleted to make room for new recordings                                                                                                    |
|           |                  | alert = web portal will display a message indicating that storage space is low                                                                                                    |
|           |                  | Format:<br>limit ?<br>usage: limit <delete alert=""></delete>                                                                                                    |
|           |                  | <u>Status:</u><br>limit<br>OK<br>* limit delete                                                                                                    |
|           |                  | <u>Example:</u><br>limit alert<br>OK<br>* limit alert                                                                                                    |
| listfiles |                  | Report a listing of all files stored on the unit. Each file will be listed<br>with its entire folder path. The listing can be reduced to only display<br>recently recorded media.<br>Format:<br>listfiles ?<br>usage: listfiles [recent] |
|           |                  | <u>Status:</u><br>listfiles<br>OK<br>* /marketing/announcement01                                                                                                    |
|           |                  | * /marketing/announcement02<br>* /marketing/fortradeshow0506                                                                                                    |
|           |                  | * /sales//week1mtg                                                                                                    |
|           |                  | * /sales/ week2mtg<br>* /sales/ week3mtg                                                                                                    |
|           |                  | * /sales/ weeksing<br>* /sales/reports/Q1reportpt1                                                                                                    |
|           |                  | * /sales/reports/Q1reportpt2                                                                                                    |

| MEDIAPOINTE <sup>®</sup> PRODUCTS CONTROL CODE MANUAL |                                                                                                    |  |
|-------------------------------------------------------|----------------------------------------------------------------------------------------------------|--|
| listprofiles                                          | Report a listing of all profiles configured on the unit.<br>Format:<br>listprofiles ?<br>usage: listprofiles<br>Status:<br>listprofiles<br>OK<br>* Composite<br>* S-Video<br>* XGA+<br>* DVI+<br>+ Designates a profile only available on the DMR HD |  |

| command | parameter                  | description                                                                                                    |
|---------|----------------------------|----------------------------------------------------------------------------------------------------|
| log     | <n> <on {off}=""></on></n> | Enable or disable logging for the specified service. <n> represents<br/>one of the following logs:<br/>1 = event logging<br/>2 = failed login attempts<br/>3 = SMTP mail logging<br/>4 = FTP logging<br/>all = all logs are enabled<br/>Format:<br/>log ?<br/>usage: log <n> <on off=""><br/>Status:<br/>log<br/>* log 1 on<br/>* log 2 on<br/>* log 3 off<br/>* log 4 on<br/>Example:<br/>log 2 on<br/>OK<br/>* log 2 on<br/>* log 3 on</on></n></n> |
| micmute | <on {off}=""></on>         | Mute or unmute incoming audio.  Format: micmute ? usage: micmute <on off="">  Status: micmute OK *micmute off  Example: micmute on OK * micmute on</on>                                                                                                    |

| command       | parameter        | description                                                                                                    |
|---------------|------------------|----------------------------------------------------------------------------------------------------|
| multicast     | <on off=""></on> | Enable or disable multicast streaming while leaving Unicast streaming<br>enabled.<br>Format:<br>multicast ?<br>usage: multicast <on off=""><br/>Status:<br/>Multicast<br/>OK<br/>*multicast off<br/>Example:<br/>Multicast off<br/>OK<br/>*multicast off</on> |
| multicast_ttl | <1/5/10/15>      | Change the TTL for multicast packets<br><u>Format:</u><br>Multicast_ttl ?<br>usage: multicast_ttl <1/5/10/15><br><u>Status:</u><br>multicast_ttl<br>OK<br>*multicast_ttl 1<br><u>Example:</u><br>Multicast_ttl 5<br>OK<br>*multicast-ttl 6                    |

| command | parameter                                         | description                                                                                                    |
|---------|---------------------------------------------------|----------------------------------------------------------------------------------------------------|
| notify  | <on {off}=""><br/><n> <on {off}=""></on></n></on> | Enable or disable mail notifications for the specified event. If no<br>event is specified, a global enable or disable for notifications is<br>assumed. If notifications are globally disabled, then no mails will<br>be sent for individually enabled events. <n> represents one of the<br/>following events:<br/>1 = System update successful</n>                    |
|         |                                                   | 2=System update failed3=System reboot4=Session start5=Session end6=Hard disk full7=DVD burn successful8=DVD burn failedall=all notifications                                                                                                    |
|         |                                                   | <pre>Eormat:<br/>notify ?<br/>usage: notify <n> <on off=""><br/>Status:<br/>notify<br/>OK<br/>* notify on<br/>* notify 1 on<br/>* notify 1 on<br/>* notify 2 on<br/>* notify 2 on<br/>* notify 3 off<br/>* notify 4 on<br/>* notify 5 on<br/>* notify 6 off<br/>* notify 7 off<br/>* notify 8 on<br/>Example:<br/>notify 2 on<br/>OK<br/>* notify 2 on</on></n></pre> |

| command | parameter                                                   | description                                                                                                    |  |
|---------|-------------------------------------------------------------|----------------------------------------------------------------------------------------------------|--|
| netstat |                                                             | Report the status of the network interface.                                                                                                    |  |
|         |                                                             | Format:<br>netstat ?<br>usage: netstat                                                                                                    |  |
|         |                                                             | Status:<br>netstatOK†AssignmentDHCPActive IP address192.168.1.59Active subnet mask255.255.255.0Active gateway address192.168.1.1Primary DNS192.168.1.202Secondary DNS192.168.1.218MAC address00:03:1d:00:00:00†Note that status messages from this command are NOT prefixed by<br>an asterisk (*). |  |
| ntp     | <on off=""></on>                                            | Enable or disable time synchronization to an NTP server. Set the IP address or name of up to three servers to synchronize with.                                                                                                    |  |
|         | <s1 s2="" s3=""> <server ip<br="">or name&gt;</server></s1> | Format:<br>ntp ?<br>usage: ntp <s1 s2="" s3=""> <server ip="" name="" or=""></server></s1>                                                                                                    |  |
|         |                                                             | <u>Status:</u><br><b>ntp</b><br>OK<br>* off<br>* s1 192.168.1.202<br>* s2<br>* s3                                                                                                    |  |
|         |                                                             | Example:<br>ntp on<br>OK<br>* on<br>* s1 192.168.1.202<br>* s2<br>* s3                                                                                                    |  |

| command    | parameter                 | description                                                                                                    |  |  |
|------------|---------------------------|----------------------------------------------------------------------------------------------------|--|--|
| play       | <folder path=""></folder> | Play media back on the local display of the MediaPOINTE Product. The behavior of this command depends on the format used:                                                                        |  |  |
|            |                           | Format:<br>play ?<br>usage: play <"file path"><br>or: play c <ip><br/>or: play m &lt;"file path"&gt;</ip>                                                                                        |  |  |
|            |                           | <b>play</b> <"file path"><br>Play media stored locally on the DMR                                                                                                    |  |  |
|            |                           | <b>play c</b> <ip><br/>Play live content from the specified channel.</ip>                                                                                                    |  |  |
|            |                           | play m <"file path"><br>Play media stored on a USB thumb drive.                                                                                                    |  |  |
|            |                           | Example:<br>play "/marketing/Announcement1"<br>OK<br>* playing                                                                                                    |  |  |
| playstatus |                           | Reports the playback status of the MediaPOINTE Product. Either yes<br>or no will be returned to indicate media is playing on the<br>MediaPOINTE Product's local <u>output.</u><br><u>Format:</u> |  |  |
|            |                           | playstatus ?<br>usage: playstatus                                                                                                    |  |  |
|            |                           | <u>Status:</u><br>playstatus<br>OK<br>* playstatus no                                                                                                    |  |  |
| reboot     |                           | Performs a clean shutdown of the MediaPOINTE Product then initiates<br>a restart<br><u>Format:</u><br><b>reboot ?</b><br>usage: reboot                                                           |  |  |
|            |                           | <u>Example:</u><br>reboot<br>OK                                                                                                    |  |  |

| command | parameter                     | description                                                                                                    |  |
|---------|-------------------------------|----------------------------------------------------------------------------------------------------|--|
| record  | <on off=""></on>              | Start or stop a recording/streaming session on the                                                                                                    |  |
|         | <"profile name">              | MediaPOINTE Product. The behavior of this command                                                                                                    |  |
|         | <"media path">                | depends on the format used.                                                                                                    |  |
|         | <"profile"> <"media<br>path"> | <u>Format:</u><br>record ?<br>usage: record <on media="" name="" off="" path="" profile=""></on>                                                                                                    |  |
|         |                               | <b>record</b><br>Start a session using the default profile.                                                                                                    |  |
|         |                               | record on<br>Start a session using the default profile.                                                                                                    |  |
|         |                               | record off<br>Stop the session.                                                                                                    |  |
|         |                               | <b>record "profile name"</b><br>Start a session using the named profile. Profile names are case-<br>sensitive. Use the listprofiles command for a list of available profiles.                                                                      |  |
|         |                               | <b>record "media path"</b><br>Start a session using the default profile, but store the archived file<br>in the path named by "media path". The full pathname including a<br>leading '/' and the name of the file to record to should be specified. |  |
|         |                               | <b>record "profile name" "media path"</b><br>Start a session using the named profile, but store the archived file<br>in the path named by "media path".                                                                                            |  |
|         |                               | Status:<br>status<br>OK<br>* recording & streaming                                                                                                    |  |
|         |                               | Examples:<br>record<br>OK<br>* ready                                                                                                    |  |
|         |                               | record /Meetings/Wed-Apr-29-2014<br>OK<br>* ready                                                                                                    |  |
|         |                               | record "Camera" /security/0001<br>OK<br>* ready                                                                                                    |  |

| record/pause | The <b>record/pause</b> command enables a user to Pause a Recording and<br>then resume the recording when needed. The pause command is only<br>available on Archive files or files in which streaming has not been |
|--------------|----------------------------------------------------------------------------------------------------|
|              | selected. The record/pause command is implemented in the CLI at                                                                                                    |
|              | s/w 5.3-126 and above. Commands pertaining to this are:                                                                                                    |
|              | record to start recording with the default profile                                                                                                    |
|              | record pause to pause the recording                                                                                                    |
|              | record resume to re-start the recording                                                                                                    |
|              | record off to stop the recording                                                                                                    |
|              |                                                                                                    |

| command   | parameter                                           | description                                                                                                    |
|-----------|-----------------------------------------------------|----------------------------------------------------------------------------------------------------|
| rename    | <fullpath1><br/><fullpath2></fullpath2></fullpath1> | Rename an archived file<br>Format:<br>Rename ?<br>Usage: rename <fullpath1> <fullpath2><br/><u>Example:</u><br/>Rename /james /bob</fullpath2></fullpath1>                                                                                                    |
| resetconf |                                                     | Resets the passwords and network settings on the DMR back to the<br>factory default. This will not delete any user content from the DMR.<br>The default administrator password is MediaPOINTE.<br>The default IP address is 192.168.1.253, the default subnet mask is<br>255.255.255.0, and the default gateway address is 192.168.1.1.<br>Format:<br>resetconf ?<br>usage: resetconf<br>Example:<br>resetconf<br>OK |
| shutdown  |                                                     | Perform a complete shutdown of the MediaPOINTE Product. This<br>will power down the MediaPOINTE Product and prevent any<br>further control until the unit is powered back on.<br><u>Format:</u><br>shutdown ?<br>usage: shutdown<br><u>Example:</u><br>shutdown<br>OK                                                                                                    |

|      | MEDIAPOINTE <sup>®</sup> PRODUCTS CONTROL CODE MANUAL |                                                                                                    |  |
|------|-------------------------------------------------------|----------------------------------------------------------------------------------------------------|--|
| smtp | <on off=""></on>                                      | Enable or disable the use of an SMTP server to send email<br>notifications. The actual server settings must be configured via the<br>web portal.<br><u>Format:</u><br>smtp ?<br>usage: smtp <on off=""><br/><u>Status:</u><br/>smtp<br/>OK<br/>* smtp off<br/><u>Example:</u><br/>smtp on<br/>OK<br/>* smtp on</on> |  |

### MEDIAPOINTE<sup>®</sup> PRODUCTS CONTROL CODE MANUAL

| command | parameter description |                                                                    |
|---------|-----------------------|--------------------------------------------------------------------|
| status  |                       | Reports the operational status of the MediaPOINTE                  |
|         |                       | Product, such as recording, streaming, or playing.                 |
|         |                       | Format:                                                            |
|         |                       | status ? usage:                                                    |
|         |                       | status                                                             |
|         |                       | Status:                                                            |
|         |                       | status                                                             |
|         |                       | OK†                                                                |
|         |                       | * busy                                                             |
|         |                       | MediaPOINTE Product is not ready to encode.                        |
|         |                       | * ready                                                            |
|         |                       | Ready to encode.                                                   |
|         |                       | * recording                                                        |
|         |                       | Currently recording content.<br>* streaming                        |
|         |                       | Currently streaming content.                                       |
|         |                       | * recording & streaming                                            |
|         |                       | Recording and streaming content.                                   |
|         |                       | * indexing                                                         |
|         |                       | Indexing content (unable to encode).                               |
|         |                       | * playing                                                          |
|         |                       | Playing content.                                                   |
|         |                       | * paused                                                           |
|         |                       | Content is paused on screen.                                       |
|         |                       | †See Status State Response chart at the end of this document for a |
|         |                       | list of feedback responses for various states.                     |

|         | MEDIAPOINTE® | PRODUCTS CONTI       | ROL CODE MANUAL     |
|---------|--------------|----------------------|---------------------|
| sysinfo | R            | eports information a | bout the system.    |
|         | F            | ormat:               |                     |
|         | S            | /sinfo ?             |                     |
|         |              | usage: sysinfo       |                     |
|         |              | atus:                |                     |
|         | -            | /sinfo               |                     |
|         | 0            | K                    |                     |
|         |              | ame                  | DMR                 |
|         | V            | ersion               | B5.3                |
|         | Se           | erial no             | 09-00000            |
|         | M            | xTVer                | 1168                |
|         |              | MxVer                | 32100               |
|         |              | el date              |                     |
|         | S            | /s date              | 2014-05-11 14:07:33 |
|         | -            | ime zone             | America/Los_Angeles |
|         |              | /s name              | MediaPOINTE         |
|         |              | AC address           | 00:03:1d:00:00:00   |
|         | A            | ssignment            | STATIC              |
|         | IF           | address              | 192.168.1.253       |
|         |              | ubnet mask           | 255.255.255.0       |
|         |              | ateway address       |                     |
|         |              | isk space available  | 443.66 GB           |
|         | T            | otal media files     | 30                  |
|         |              |                      |                     |

| command | parameter          | description                                                                                                    |  |  |
|---------|--------------------|----------------------------------------------------------------------------------------------------|--|--|
| test    | <n></n>            | Enable one of the on-screen test video images or audio tones for 10<br>seconds. The live video input sources may also be tested. Test media<br>is specified as:<br>a1 = 300 Hz audio tone<br>a2 = 3 kHz audio tone<br>a3 = 7 kHz audio tone<br>a4 = 22 kHz audio tone<br>v1 = Contrast graphic<br>v2 = Color bars<br>v3 = Landscape image<br>v1s = Video 1 S-Video<br>v1c = Video 1 Composite<br>cd† = Content DVI<br>cv† = Content VGA<br>off = Stop the active test immediately<br><u>Example:</u><br>test ?<br>usage: test <n><br/>Example:<br/>test v3<br/>OK<br/>† Designates an input only available on the DMR HD</n> |  |  |
| usersec | <on {off}=""></on> | Enables or disables password checking on the user login. User rights<br>limit access to playback of live or archived content. The password for<br>user may be set via the web portal. By default, security on the user<br>login is disabled.<br>Format:<br>usersec ?<br>usage: usersec <on off=""><br/>Status:<br/>usersec on/off<br/>* usersec off<br/>Example:<br/>usersec on<br/>OK<br/>* usersec on</on>                                                                                                    |  |  |

#### MEDIAPOINTE<sup>®</sup> PRODUCTS CONTROL CODE MANUAL

| command                  | parameter                             | description                                                                                                    |
|--------------------------|---------------------------------------|----------------------------------------------------------------------------------------------------|
| <b>command</b><br>volume | <pre>output state &lt;0100&gt; </pre> | description         Set the volume level for audio output. Note that the reported level adjustment may differ from the number requested but will have the correct volume level.         0       =       mute         100       =       maximum         Format:         volume ?       usage: volume <1100> |
|                          |                                       | Status:<br>volume<br>OK<br>* volume 80<br>Example:<br>volume 55<br>OK<br>* volume 54                                                                                                    |